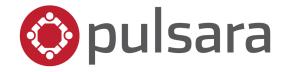

## **KNOWLEDGE CHECK**

## Pulsara MOBILE for Healthcare Facilities

Questions and Answers:

(Correct answers are noted in **BOLD** print)

- 1. True or False: Sending a test alert from the **my call status** screen is a good way to check if your Pulsara notifications are properly enabled.
  - A. TRUE
  - B. FALSE
- 2. Select all that apply. The following are used to designate a required field:
  - A. Yellow Caution Triangle
  - B. Asterisk
  - C. Red Background
- 3. Select all that apply. What is the value of a dedicated patient channel?
  - A. Streamlined Communication
  - B. Transparency
  - C. Accountability
- 4. Select all that apply. How can team members be added to a patient channel?
  - A. Automated, Event-Based Alerting
  - B. Manual, Direct Assignment
  - C. You cannot add team members to a patient channel
- 5. Select all that apply. Event-Based Alerting:
  - A. Is used when the workflow and response team are clearly defined
  - B. Automatically adds team(s) to the patient channel when predetermined events occur
  - C. Requires that team members manage their call status
  - D. Is a manual process

- 6. Select all that apply. Direct-Assignment Alerting:
  - A. Is a manual process
  - B. Is an automated process
  - C. Is used to assign team members as needed; ad hoc alerting
- 7. Select all that apply. The "Update Team" and "Team Alerts" screens allow an end user to do which of the following:
  - A. Identify who has been added to the case
  - B. Identify whether a team member has acknowledged their alert(s)
  - C. Initiate phone/video call to a team member
  - D. Add additional teams/team members to the case
  - E. Send team messages to an individual team
- 8. Select all that apply. Which ways can information be added to a patient channel?
  - A. Case details
  - B. Images
  - C. Audio Clips
  - D. Team Messaging
  - E. Facsimile
- 9. True or False: Images uploaded to Pulsara are stored locally on the device.
  - A. TRUE
  - B. FALSE
- 10. Select all that apply: Which of the following device settings must be enabled to use Pulsara's video feature?
  - A. Microphone
  - B. Camera
  - C. Location Services
- 11. Select all that apply. From which Pulsara screen(s) can you place a video call?
  - A. Update Team
  - B. Team Alerts
  - C. Team Messages

- 12. You are trying to video call a fellow team member but they do not have a video icon next to their name on the team screen. This could be because:
  - A. The team member's organization has not enabled video calling.
  - B. The team member has not allowed Pulsara access to their device's camera.
  - C. They are on another video call.
- 13. You can reset your password by tapping the "Forgot Password?" on the Pulsara login screen.
  - A. TRUE
  - B. FALSE